### **As of April 1st paper match sheets will no longer be accepted. We officially move to the DRIBL APP for all match day data, so make sure you've got and given access to your key coaches and managers.**

The following are a few processes on the use of the new DRIBL system. I suggest you keep this email, this information will also be published on the CSL website under DOCUMENTS.

As you know, FSA appoint us official referees which are usually highlighted in **green** on the allocations email. We also utilise CSL or "Club Match Officials" usually highlighted in Blue. FSA referees have the permissions in DRIBL to enter match day data including scores, cards, subs, votes and reports post game. "Club Match Officials" do not, therefore we have published the following protocol.

# **DRIBL GAME DAY PROTOCOL FOR CSL/CLUB MATCH OFFICIALS**

If a FSA **referee** is not appointed, below is the process.

### **PRE MATCH**

- Might be useful for clubs to have a few "CSL Club Match Official Cards" printed in case a internal club ref is ever needed. This will always be available on the website unde[r DOCUMENTS](https://jpn01.safelinks.protection.outlook.com/?url=https%3A%2F%2Fwww.collegiatesoccerleague.com.au%2Fwp%2Fdownloads%2F&data=05%7C02%7C%7Cbe85be5a4fe04d9af30908dc4d5cbe24%7C84df9e7fe9f640afb435aaaaaaaaaaaa%7C1%7C0%7C638470308797484728%7CUnknown%7CTWFpbGZsb3d8eyJWIjoiMC4wLjAwMDAiLCJQIjoiV2luMzIiLCJBTiI6Ik1haWwiLCJXVCI6Mn0%3D%7C0%7C%7C%7C&sdata=b%2F83zYHD0YL22NGROQ071RBCPoEjLP2yQuoFJwNFgiI%3D&reserved=0)
- When a CSL or CLUB referee is required on matchday, they will be considered a "Non-Accredited Match Official" in DRIBL which can be added by either team pre-match under "Officials".
- This Match Official will call on team managers to confirm that the Team lineup as been submitted, by identifying the little square should be green square in DRIBL (this is the equivalent of handing over the match sheet, once this has been sighted by the referee no changes should be done unless with permission of the official)

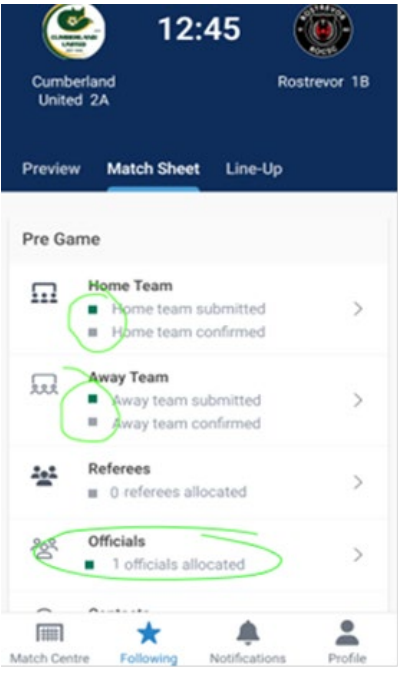

Once sighted, the match official is free to kick off the match, so make sure the relevant people with DRIBL access are accessible on match day.

#### **POST MATCH**

- After the match, the match official is to fill out the CSL Club referee match sheet (as attached) to list all match details. This should then be photographed and signed off by the home and away team. (equivalent of completing the match sheet and having it signed off)
- Clubs can then input their own data goals, cards, subs, votes as per match official sheet. Please note we will cross check with the referee form as needed. Especially on cards and votes, any variances should be noted t[o collegiatesoccerleague@gmail.com](mailto:collegiatesoccerleague@gmail.com)
- If "match official" is internal club member The official's completed form can then submitted to the CSL at [https://form.jotform.com/231418862245861](https://jpn01.safelinks.protection.outlook.com/?url=https%3A%2F%2Fform.jotform.com%2F231418862245861&data=05%7C02%7C%7Cbe85be5a4fe04d9af30908dc4d5cbe24%7C84df9e7fe9f640afb435aaaaaaaaaaaa%7C1%7C0%7C638470308797494862%7CUnknown%7CTWFpbGZsb3d8eyJWIjoiMC4wLjAwMDAiLCJQIjoiV2luMzIiLCJBTiI6Ik1haWwiLCJXVCI6Mn0%3D%7C0%7C%7C%7C&sdata=gSqphxfHoM9p0aXFDnRqVvoVQlzNGa8CO6lHhq5zVtw%3D&reserved=0) before 6pm Monday. This link and all info is available at our website unde[r DOCUMENTS –](https://jpn01.safelinks.protection.outlook.com/?url=https%3A%2F%2Fwww.collegiatesoccerleague.com.au%2Fwp%2Fdownloads%2F&data=05%7C02%7C%7Cbe85be5a4fe04d9af30908dc4d5cbe24%7C84df9e7fe9f640afb435aaaaaaaaaaaa%7C1%7C0%7C638470308797501651%7CUnknown%7CTWFpbGZsb3d8eyJWIjoiMC4wLjAwMDAiLCJQIjoiV2luMzIiLCJBTiI6Ik1haWwiLCJXVCI6Mn0%3D%7C0%7C%7C%7C&sdata=AkGqdHYIlOHvTa7s6QLYwU9WB09y9KevddWEIlzy%2F3c%3D&reserved=0) CLUB REFEREES
- If "match official" is internal club member and there were any incidents that the CSL Executive Board should be aware of, please also submit a report. Technical red cards details can be noted on form, but all red cards which include abuse, violence or reckless/dangerous conduct need to be accompanied with a report via link below.
- Match Incident Form  [https://form.jotform.com/231421128081848](https://jpn01.safelinks.protection.outlook.com/?url=https%3A%2F%2Fform.jotform.com%2F231421128081848&data=05%7C02%7C%7Cbe85be5a4fe04d9af30908dc4d5cbe24%7C84df9e7fe9f640afb435aaaaaaaaaaaa%7C1%7C0%7C638470308797507654%7CUnknown%7CTWFpbGZsb3d8eyJWIjoiMC4wLjAwMDAiLCJQIjoiV2luMzIiLCJBTiI6Ik1haWwiLCJXVCI6Mn0%3D%7C0%7C%7C%7C&sdata=ijNFpHwvq0WdhCziqMH0lFQ%2Fkq3TbvdkmNfpFKclv4Y%3D&reserved=0)

### **DRIBL ADMIN ERROR**

If any admin error is made and clubs do not know how to fix the issue on the day, please declare them to the CSL Executive board.

• For now please email the details of the variance or issue t[o collegiatesoccerleague@gmail.com](mailto:collegiatesoccerleague@gmail.com) as soon as possible.

# **DRIBL TECHNICAL ISSUE OR EXTENUATING CIRCUMSTANCES**

If some unforeseen technical issue, or extenuating circumstances occurs and DRIBL is not accessible by clubs, a traditional match sheet can be used.

- Clubs should print a few "CSL Team Match Sheets" to keep on hand. File is attached and always available from the [DOCUMENTS](https://jpn01.safelinks.protection.outlook.com/?url=https%3A%2F%2Fwww.collegiatesoccerleague.com.au%2Fwp%2Fdownloads%2F&data=05%7C02%7C%7Cbe85be5a4fe04d9af30908dc4d5cbe24%7C84df9e7fe9f640afb435aaaaaaaaaaaa%7C1%7C0%7C638470308797513521%7CUnknown%7CTWFpbGZsb3d8eyJWIjoiMC4wLjAwMDAiLCJQIjoiV2luMzIiLCJBTiI6Ik1haWwiLCJXVCI6Mn0%3D%7C0%7C%7C%7C&sdata=4HcJGzvtn21uuyK20HDz3ieAqTiog6plcn33ou1ol%2Fk%3D&reserved=0) section on the website.
- The team sheet should be signed and lodged to CSL at [https://form.jotform.com/231418862245861](https://jpn01.safelinks.protection.outlook.com/?url=https%3A%2F%2Fform.jotform.com%2F231418862245861&data=05%7C02%7C%7Cbe85be5a4fe04d9af30908dc4d5cbe24%7C84df9e7fe9f640afb435aaaaaaaaaaaa%7C1%7C0%7C638470308797519447%7CUnknown%7CTWFpbGZsb3d8eyJWIjoiMC4wLjAwMDAiLCJQIjoiV2luMzIiLCJBTiI6Ik1haWwiLCJXVCI6Mn0%3D%7C0%7C%7C%7C&sdata=9WLyabwQOKlUygmeL%2FUK6ddo8Uo%2FYMKYzXD6%2FZ%2Fmgr4%3D&reserved=0) before 6pm Monday.

# **DRIBL TIPS AND QUIRKS**

#### *Scores not showing?*

All goal scorers need to be entered before scores show

#### *Trouble submitting your team?*

All player numbers must be entered before team can be submitted.

#### *Player not appearing in DRIBL?*

It can take up to 4 days from players to drop in from PlayFootball, so don't leave rego to the last minute and make sure you "approve" them in PlayFootball.

### *Player not available to be added to match sheet?*

Although I have activated automatic permission to this, sometimes it needs association admin to approve (me) so just let me know.

Regards **CSL**